# iziImport Connection

# **1) Connect DB Columns names -> Indesign Tags.**

You can replace these column names with the column names from your database. Also, you can use your own InDesign tags.

#IMAGE is the only one that cannot change. It is the image data.

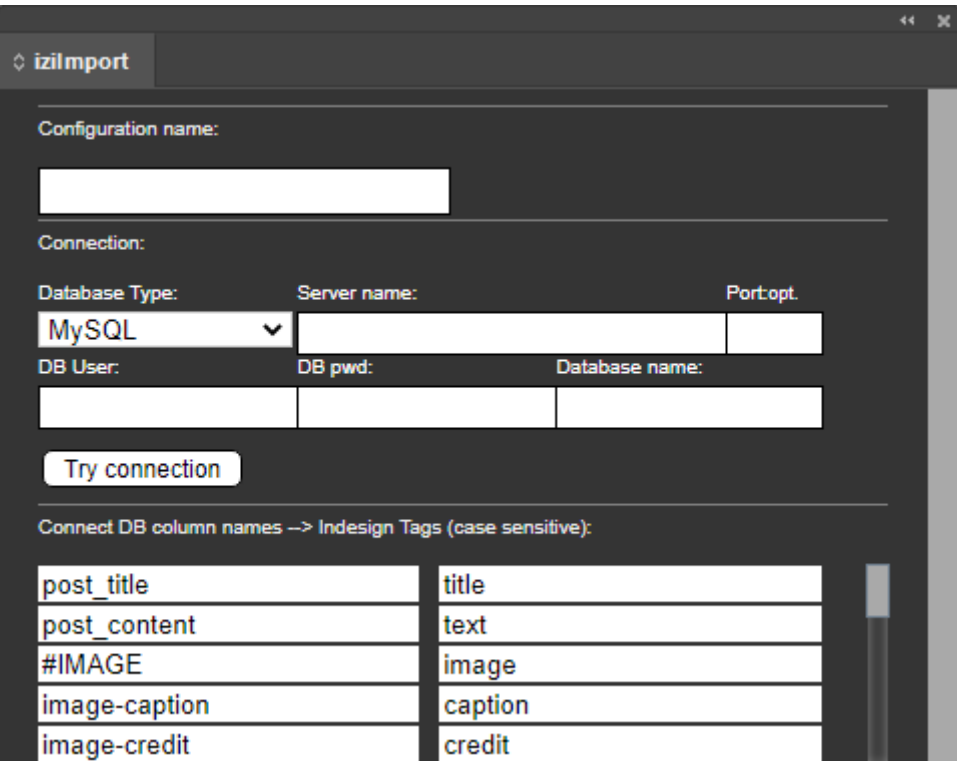

# **2) SQL for posts list.**

**SQL Statement**. This is the SQL statement to get the data to create the list of contents (posts). That's a select statement that only gets title and ID.

You need to specify what is the **Column title** and **Column ID** from the previous select statement.

Example: The default select shows only the published content. You can remove "where post\_status = 'publish' " to get all posts.

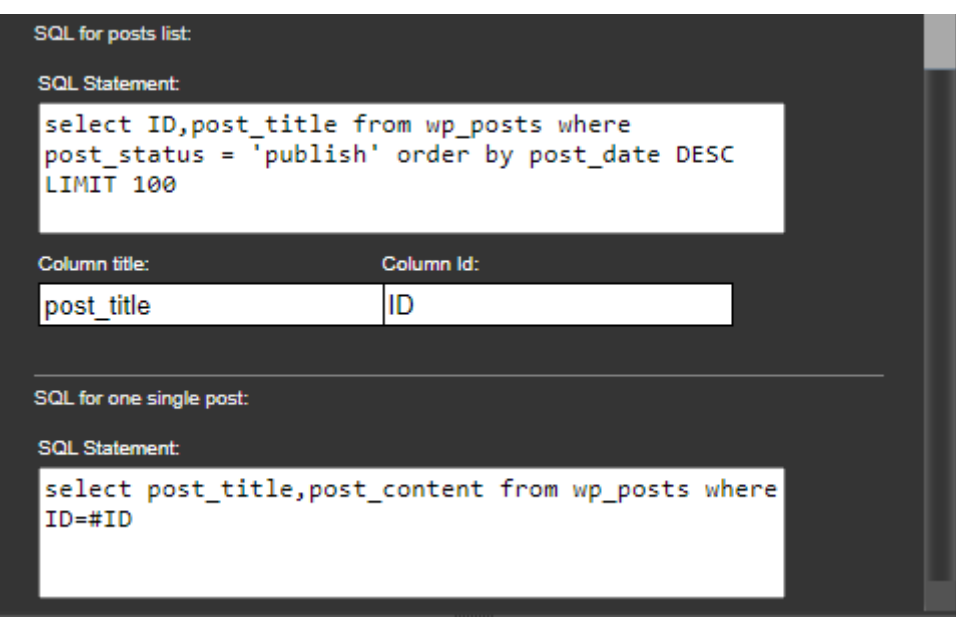

## **3) SQL for one single post:**

The **SQL Statement** to get the information of one post. The **Column ID** value defined in the previous section, replaces the #ID in this select statement.

If your CMS declares the Column ID as char, varchar, nvarchar, or uniqueidentifier, you must change the where clause by adding single quotes: '#ID'

**Column content** is the column that contains the main text. You can select more columns, but this specific column is filtered using the following javascript code.

#### **Javascript to clear text:**

"g\_text\_in" is the variable that contains the original text from the database (Column content) At the end of this code, "g\_text\_out" contains the text that will be sent to Indesign.

"WordpressClear()" is a hardcoded function of the add-on. This function removes a lot of HTML tags. This function works using "g\_text\_in". After the WordpressClear code, you can add your own code to remove more tags. Also, you can remove WordpressClear and add your code to remove tags or perform translations.

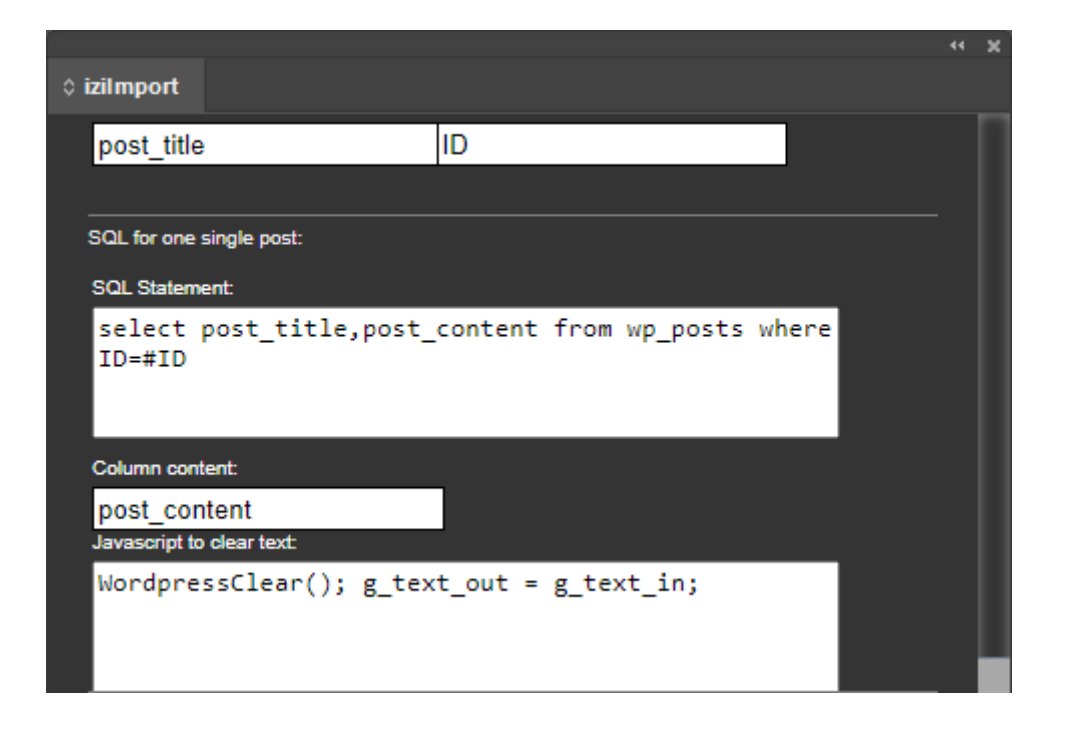

## 4) **SQL for image and caption of one single post**:

This **SQL statement** gets the information to create the post's featured image URL.

The column set in **Column Image ID** is the value assigned to the "g\_id\_image" variable.

The **Column Image Caption** is the caption sent to Indesign.

#### **Javascript to create the image URL:**

By default, in WordPress, the Column Image ID is the URL.

If you need more information to create the URL, you can create a select statement using a column alias to concatenate data in one column value in your CMS. For example: select image id +';'+image date as 'image id data'. Next, in the javascript code, you can split this value to create the URL.

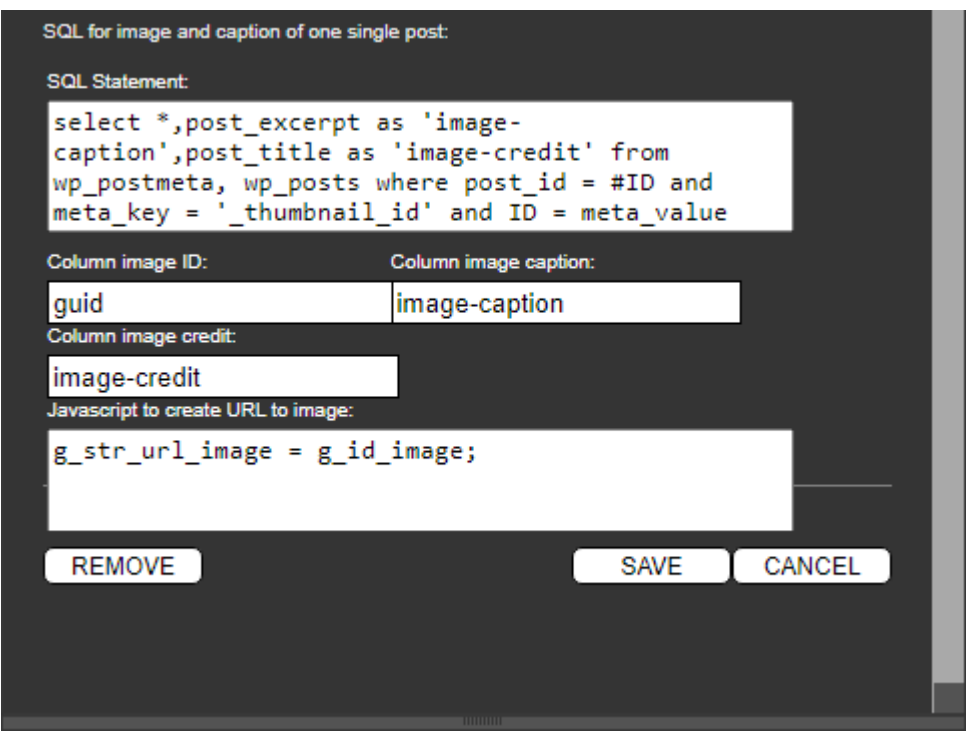

## **IMPORTANT:**

- In the select statements, use the minimum number of columns to not overhead the system.
- The **SQL for one single post** and **SQL for image and caption of one single post**: can't have the same columns. If you need columns with the same name, use an alias in one of them.